## **Drucklayout: Bericht in andere Formate exportieren**

Da unter in der Druckvorschau unter "Datei" - "Speichern als" nicht alle Dateiformate zur Verfügung stehen und der RTF-Export im Moment über diesen Weg nicht funktioniert, wird folgendes Vorgehen empfohlen:

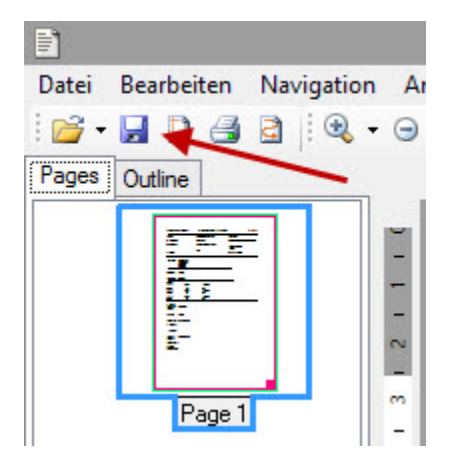

Um einen Bericht in andere Formate zu exportieren, muss in der Druckvorschau das Diskettensymbol (save file) gewählt werden. Im Fenster "Speichern unter" kann unter **Dateityp** die gewünschte Datei ausgewählt werden.

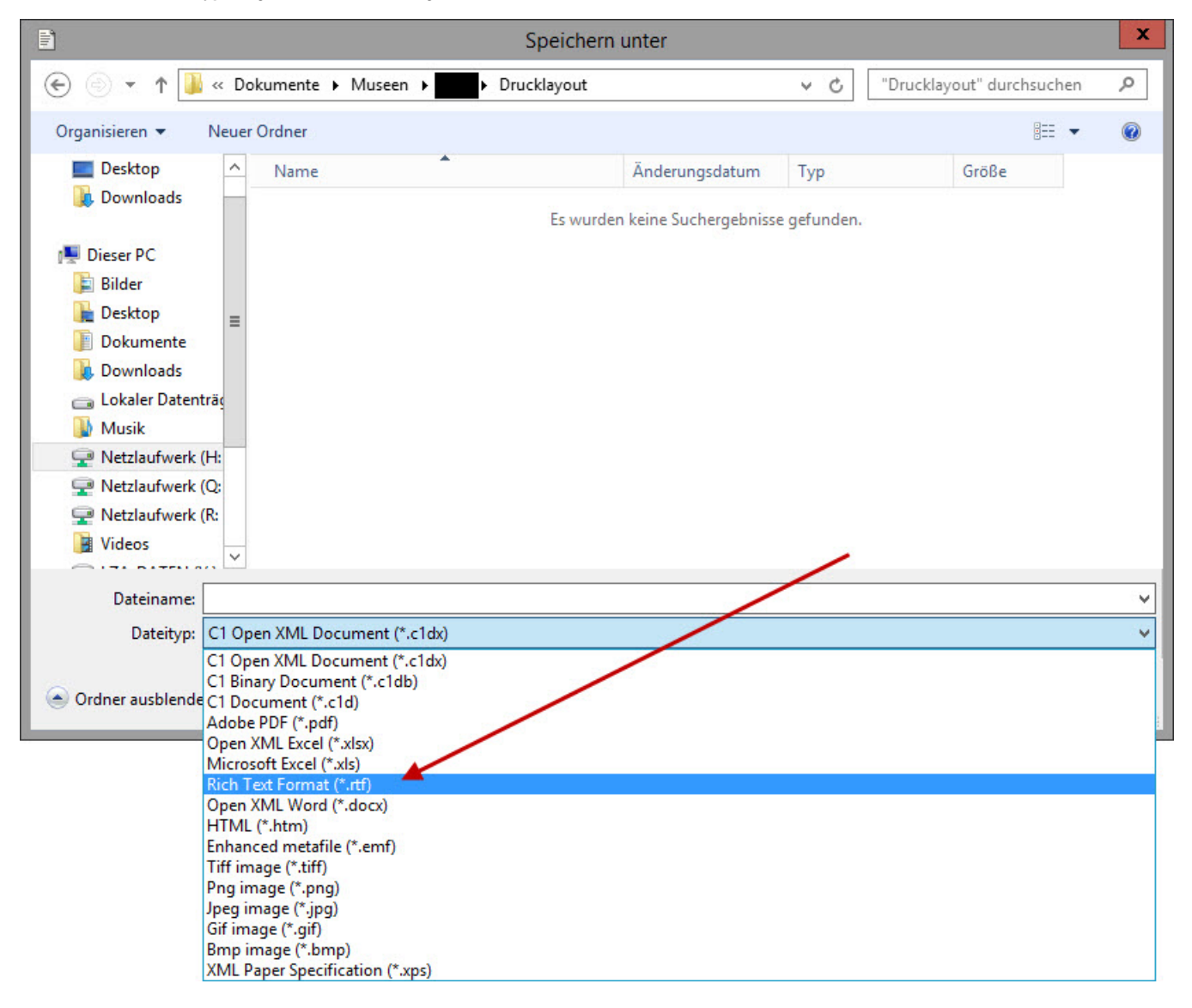